## **Projekt 3 – Papuga**

- 1. Usuń kota. Dodaj tło.
- 2. Dodaj papugę (lub dowolnego innego duszka) poruszaną strzałkami (*je*ż*eli klawisz strza*ł*ka w gór*ę *naci*ś*ni*ę*ty to, ustaw kierunek na 0, przesu*ń *o 10 kroków*). Pamiętaj o ustawieniach początkowych.

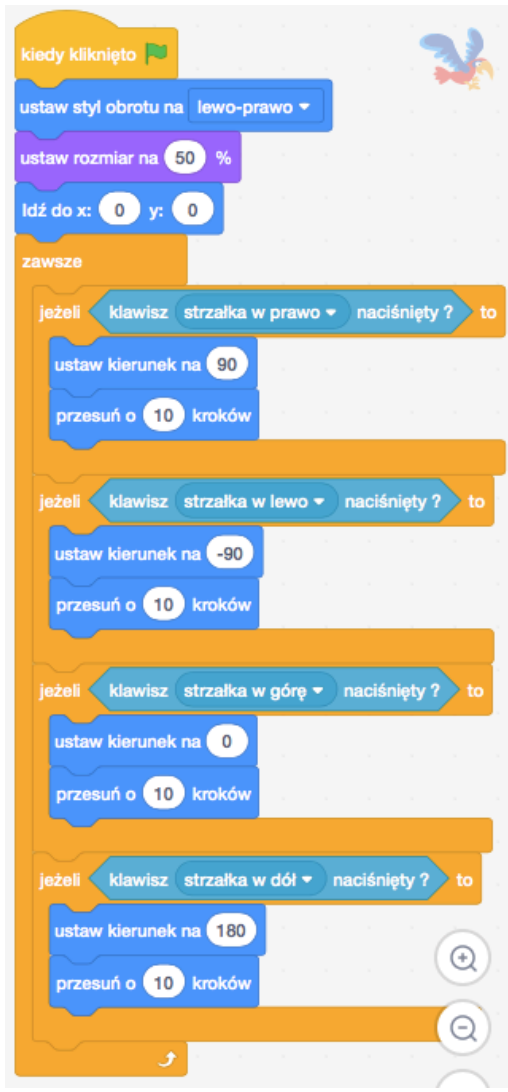

3. Dodaj 2 szkielety (lub dowolne inne duszki) poruszające się od brzegu do brzegu w linii poziomej. Klikając prawym klawiszem myszki na ikonkę duszka można go zduplikować wraz z jego wszystkimi skryptami. Dostosuj skrypty nowego duszka (np. zmieniając ustawienia początkowe).

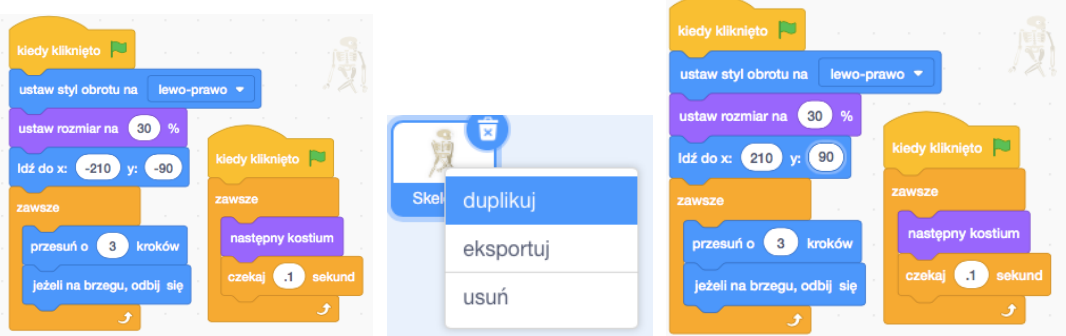

4. Dodaj licznik żyć. Spraw, aby po dotknięciu szkieletu papuga straciła jedno życie. Utwórz nową zmienną życia dla wszystkich duszków. Na początku gry ustaw ją na 5. W pętli zawsze dodaj skrypt, *je*ż*eli dotyka szkielet1 lub szkielet2 zmie*ń ż*ycia o - 1*. Przetestuj działanie programu. Żeby zapobiec traceniu wielu żyć przy jednorazowym zetknięciem ze szkieletem, dodaj bloczek *czekaj .5 sekund*. To da czas papudze na ucieczkę.

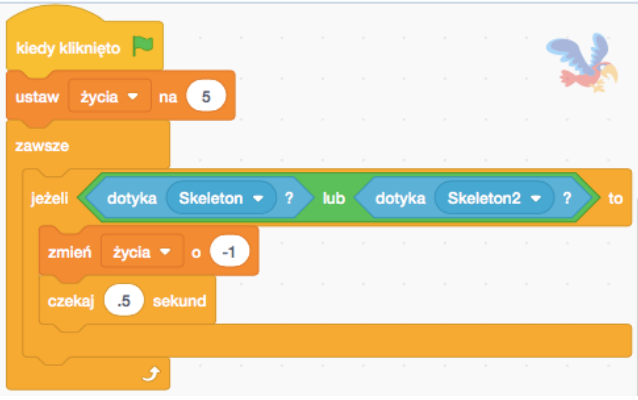

5. Dodaj smoka latającego w losowych kierunkach przez losowy czas po planszy (*le*ć *przez losuj liczb*ę *od 1 do 3 sekund do losowa pozycja).*

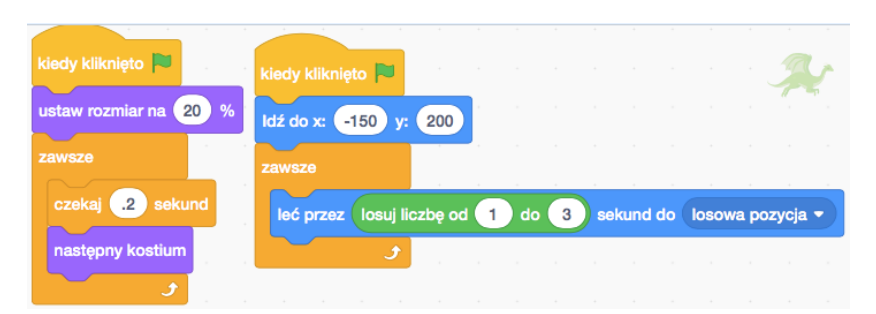

- 6. Spraw, aby papuga traciła życie również po dotknięciu smoka.
- 7. Dodaj znikające i pojawiające się w losowych miejscach jedzenie, po zjedzeniu którego (najechanie na nie) papuga otrzyma dodatkowe życie lub punkty.

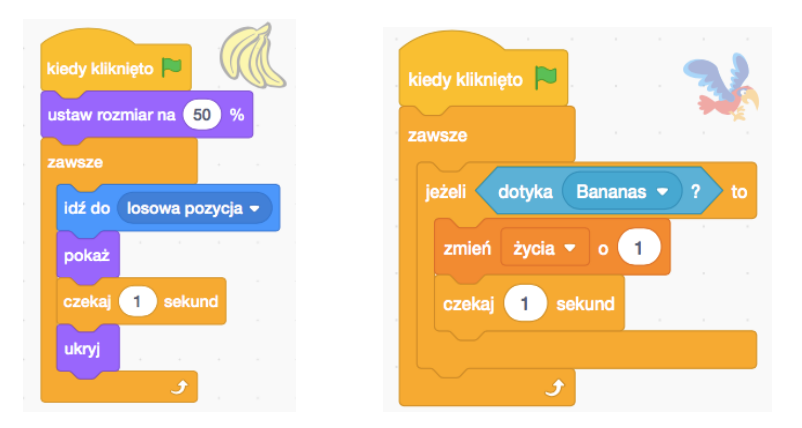

- 8. Ustaw warunek końca gry. Zaprogramuj jak ten koniec ma wyglądać (zmiana tła, wydany dźwięk, nowy napis).
- 9. Dodaj projekt do studia *Projekt 3 – Papuga*.